# **Lesson 4: Swim Challenge Part 1**

**Databases and SQL**

Computing

Ben Garside

 *Materials from the Teach Computing Curriculum created by the National Centre for Computing Education* 1

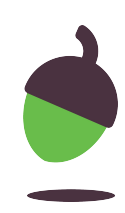

## **Swim challenge**

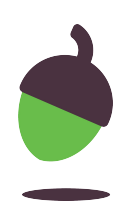

A local leisure centre is in the process of building a new swimming pool. You have been asked to set up a database for them that will help them manage their swimming lessons. Part of the database has been made for you. You need to work through the tasks on this worksheet that will require you to write, execute, and test SQL scripts to complete the database.

- DB Browser for SQLite
- Download a copy of the database from **oaknat.uk/comp-swimdb**

For this activity you will need:

#### **Swim challenge**

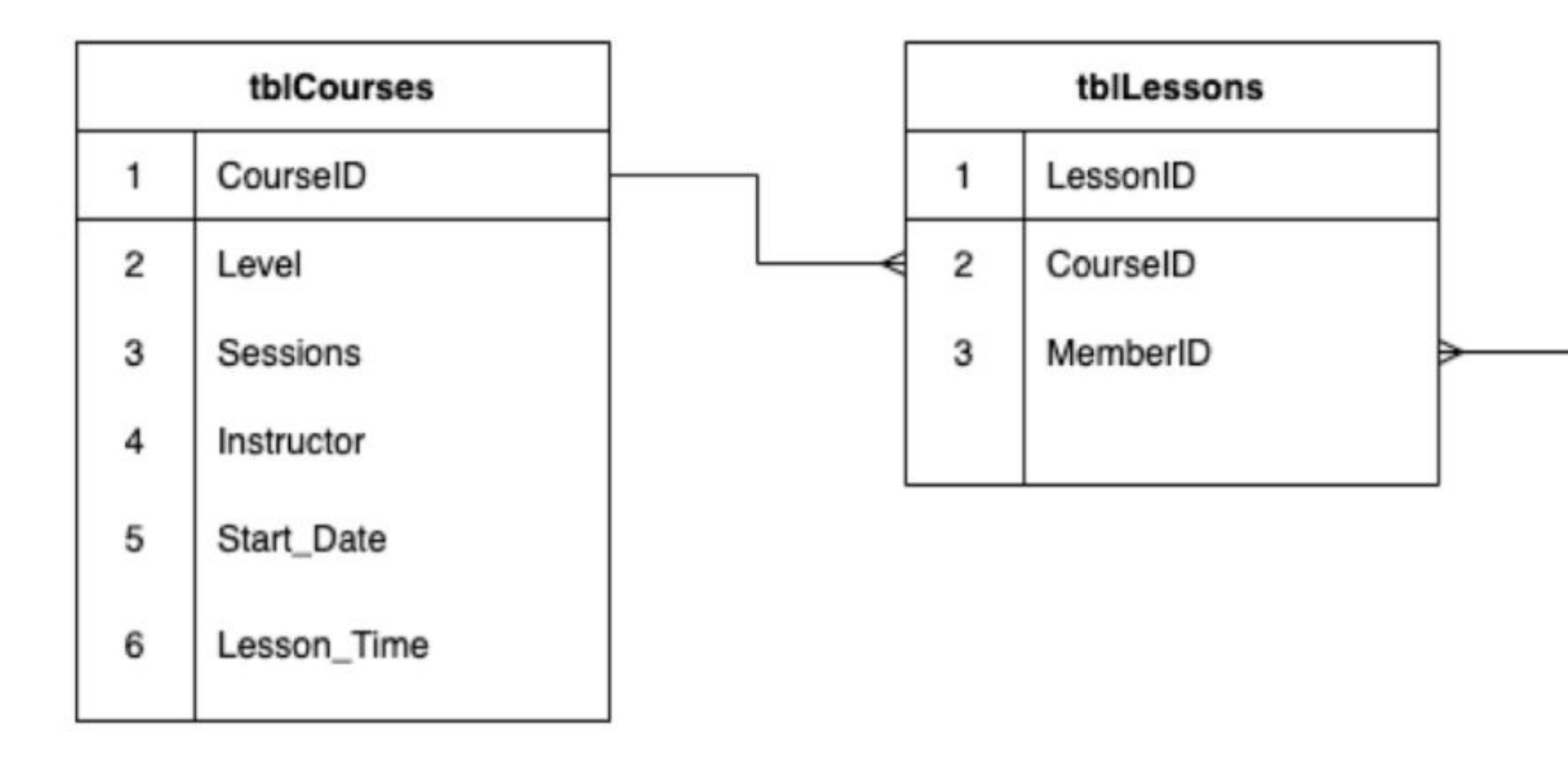

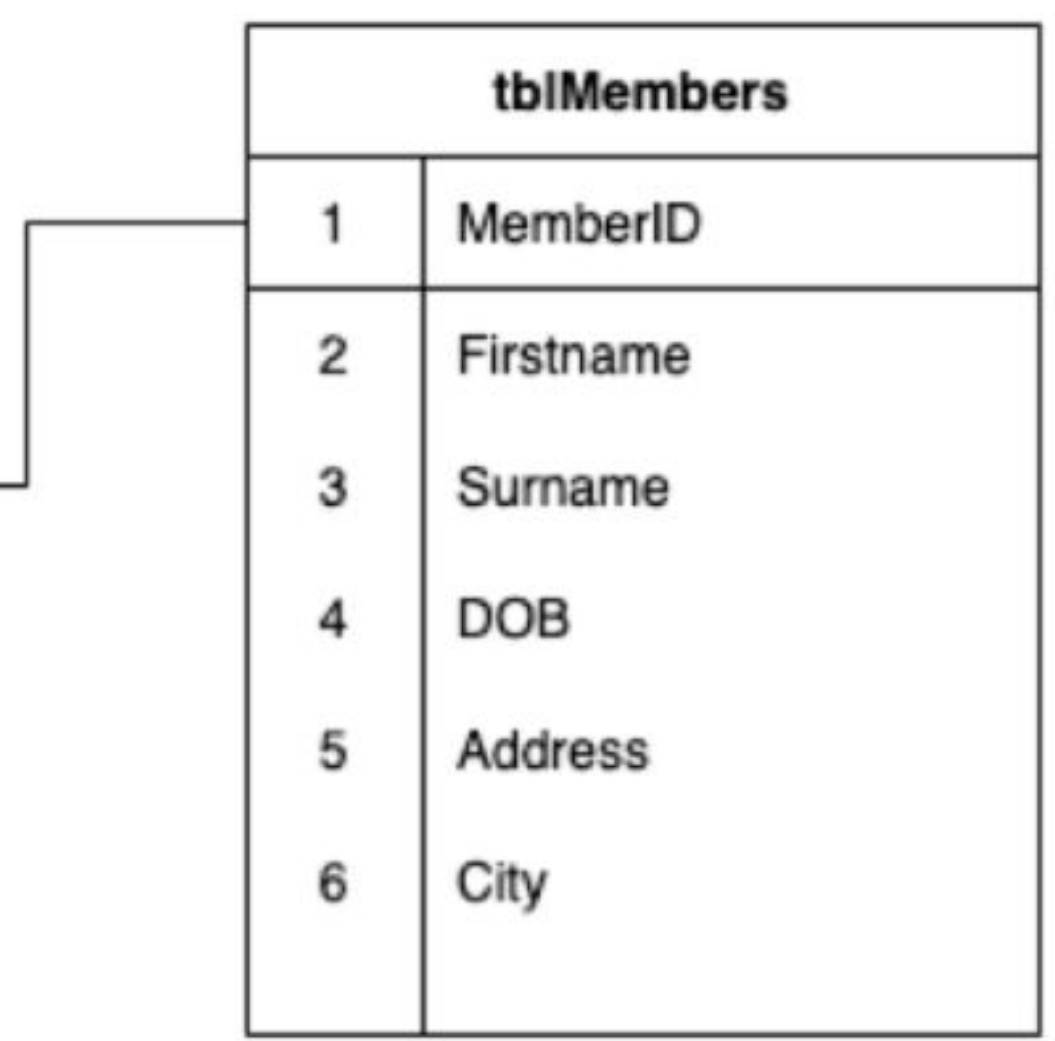

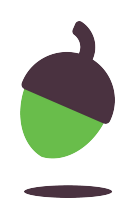

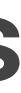

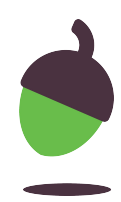

Open dbSwim.db; you will see that tblCourses and tblMembers have been created for you.

1.1 tblLessons hasn't been created yet. Using the diagram above, identify the primary and foreign keys:

Primary Key

Foreign Key

Foreign Key

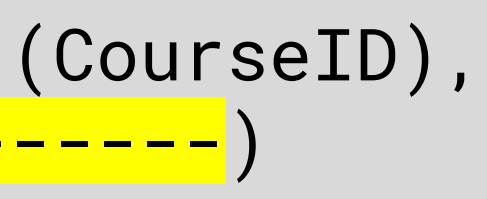

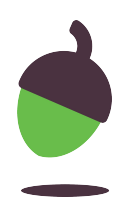

1.2 A partially complete SQL script to create tblLessons has been written below for you. Your task is to complete the script by adding the appropriate data types (Lesson 3) and to complete any other missing parts to the scripts.

```
1
CREATE TABLE tblLessons (
2 LessonID <mark>-------</mark> PRIMARY KEY AUTOINCREMENT,
3 CourseID <mark>-------</mark> NOT NULL,
4 MemberID <mark>-------</mark> NOT NULL,
5 FOREIGN KEY (<mark>-------</mark>) REFERENCES tblCourses (CourseID),
6
FOREIGN KEY (-------) REFERENCES ------- (-------) 
7
);
```
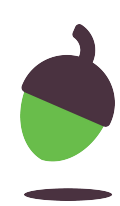

1.2 A partially complete SQL script to create tblLessons has been written below for you. Your task is to complete the script by adding the appropriate data types (Lesson 3) and to complete any other missing parts to the scripts.

Now copy, paste (or type out), and execute your completed script in your database. If it doesn't work, make sure that you read the error message and check your script carefully for errors.

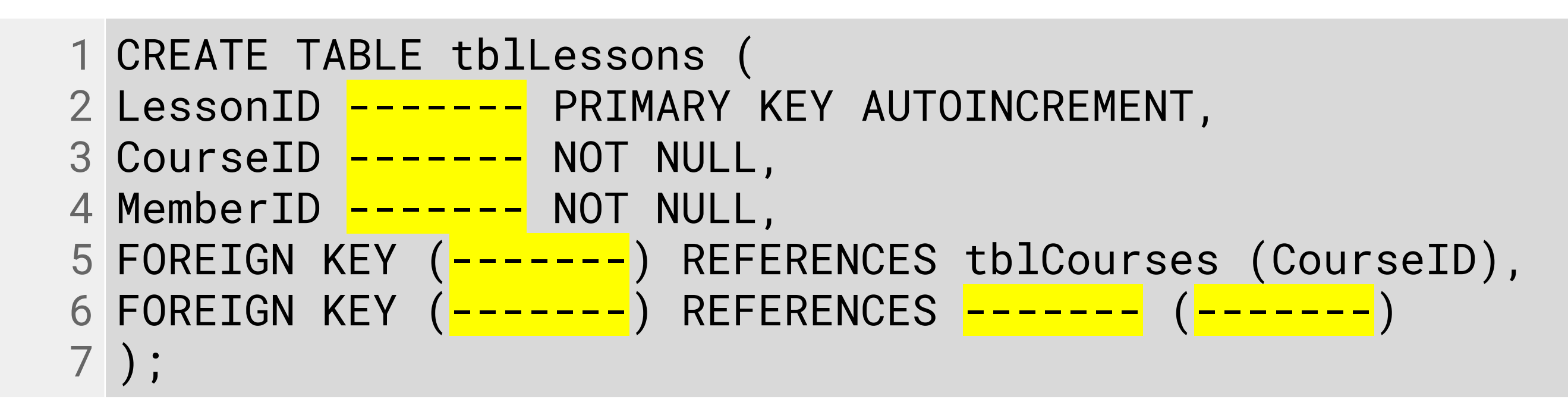

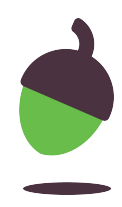

1.3 Write an SQL script that will enter some test data into tblLessons. The leisure centre has asked you to use the following as test data:

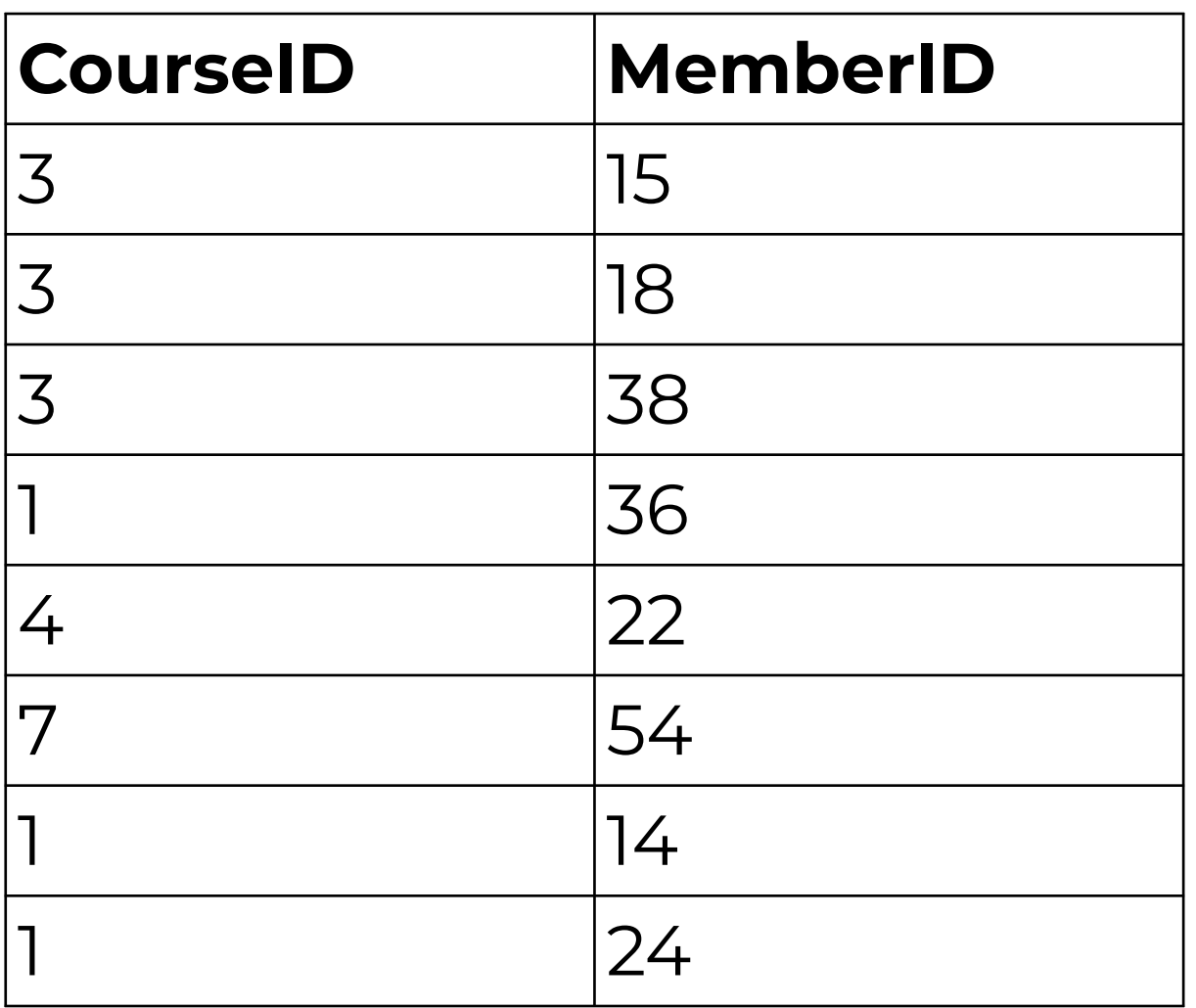

**Hint:** Look at Lesson 3 to remind you of the type of SQL query you need to use and how to structure it.

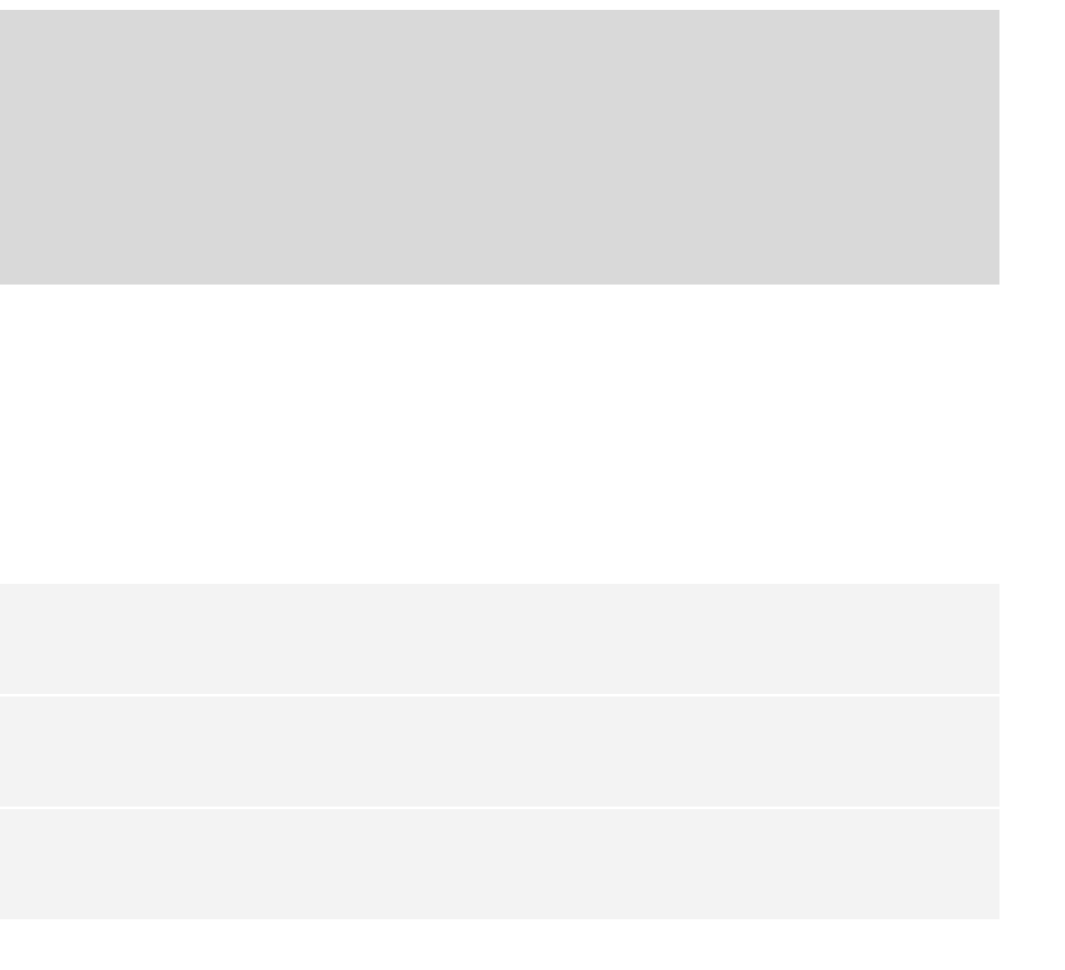

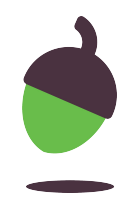

2.1 Run the following query:

Explain what each line of the query does:

```
1
SELECT *
2
FROM tblMembers
3
WHERE "City" = "Newcastle";
```

```
SELECT *
FROM tblMembers
WHERE "City" = "Newcastle";
```
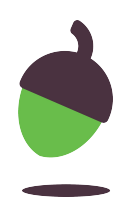

Write an SQL query that will display all classes that have more than 6 sessions. You only need to display the Level and Sessions fields.

Write down your solution below:

How many records were found?

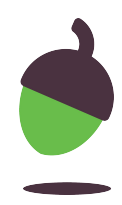

 Without using an SQL query, find out which member is enrolled on the Seniors course. Write down your answer below:

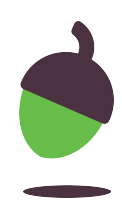

 Reorder the following lines of code to form a working SELECT query that would return the same answer as 3.1.

- AND tblCourses.Level = "Seniors";
- SELECT tblMembers.Firstname, tblMembers.Surname
- WHERE tblMembers.MemberID = tblLessons.MemberID
- AND tblCourses.CourseID= tblLessons.CourseID
- FROM tblMembers, tblCourses, tblLessons

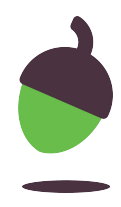

Test your solution to see if it works before writing your answer below

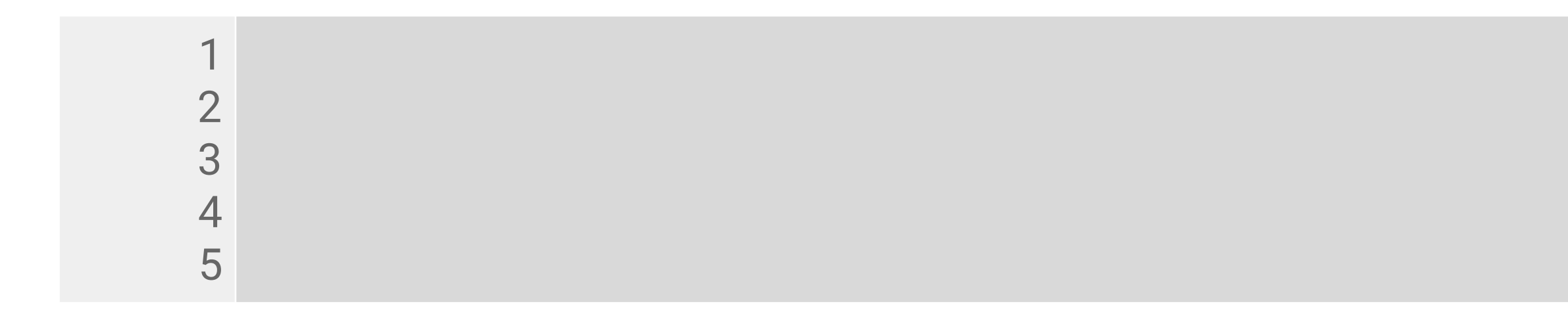

- 
- 

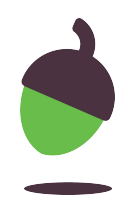

The leisure centre wants to contact all members from Consett that are booked into lessons to let them know of a new promotion that they are eligible for.

Note: This is only members from Consett that are currently booked into lessons (not all members from Consett).

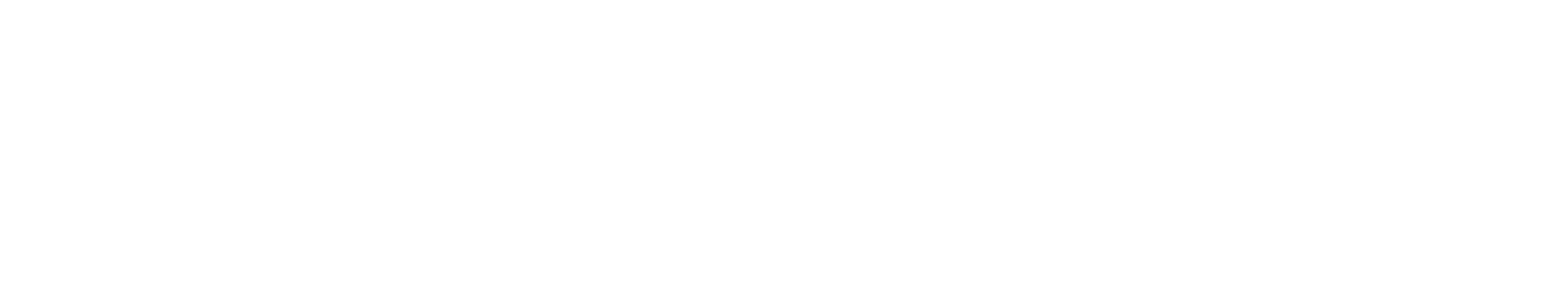

### **Swim challenge – Task 4: Updating and deleting**

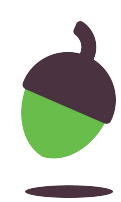

- Abla Baroni (46)
- Nadim Abe (8)

Two of the members have left the area and have notified the leisure centre that they no longer wish to have their details stored on the system. Write an SQL script that will delete the following two members from the tblMembers:

**Hint**: This query can be done in three lines, but there is more than one solution. Use more lines if you need to.

### **Swim challenge – Task 4: Updating and deleting**

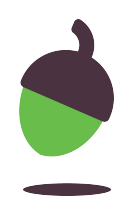

All of the members that have been taking part in the Ducklings class have now passed and are ready to progress into the next course up, Dippers. Write a script that moves all members currently taking the Ducklings lessons into the Dippers course.

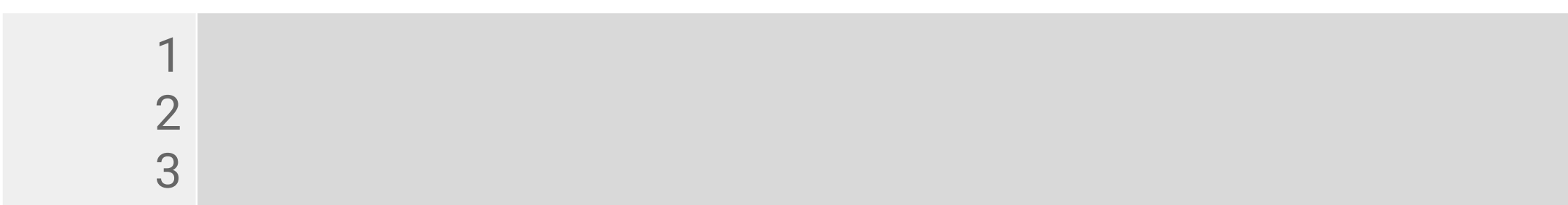

### **Swim challenge – Task 4: Updating and deleting**

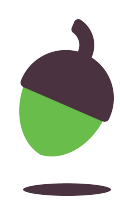

Run a SELECT query to show that the above query has updated the lessons successfully. Write down your query script below.

**Hint**: A successful query will have moved members 36, 14, and 24.

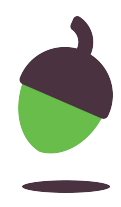

Write down the MemberIDs of the members that are now in class 2:

#### **Task title**

- Info for students to complete the task. or text
- Images, will be removed from this if printed.

#### ● Optional placeholder for image

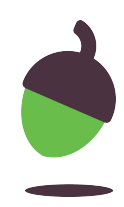

### **Creating a network - fill in the blanks (each word is only used once)**

Long text option, Oak don't particularly like running text but it's useful in some situations.

Colours below are those that should be used for tables, choices, boxes. I

using those colours for text it must be bold too.

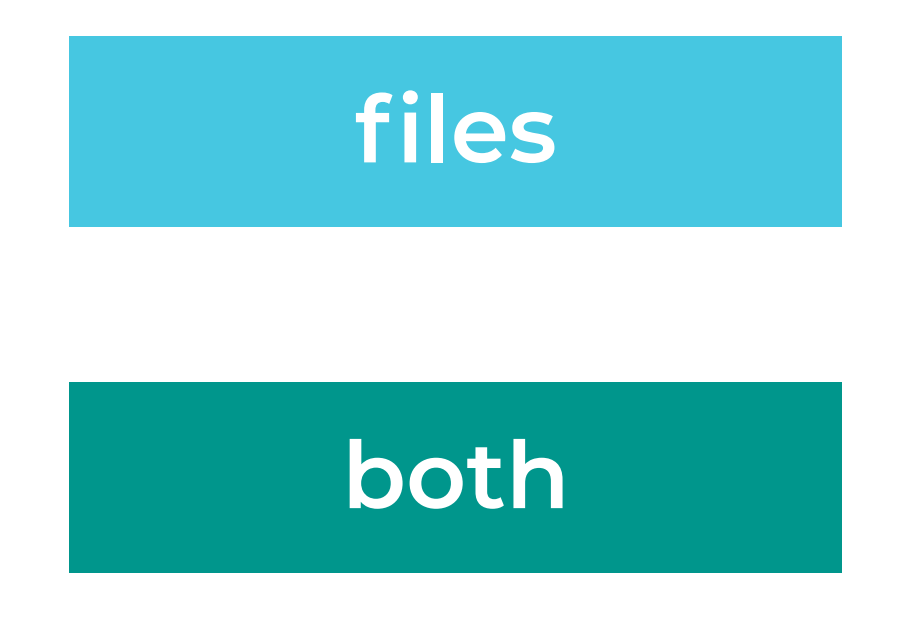

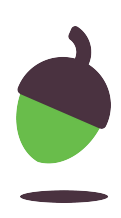

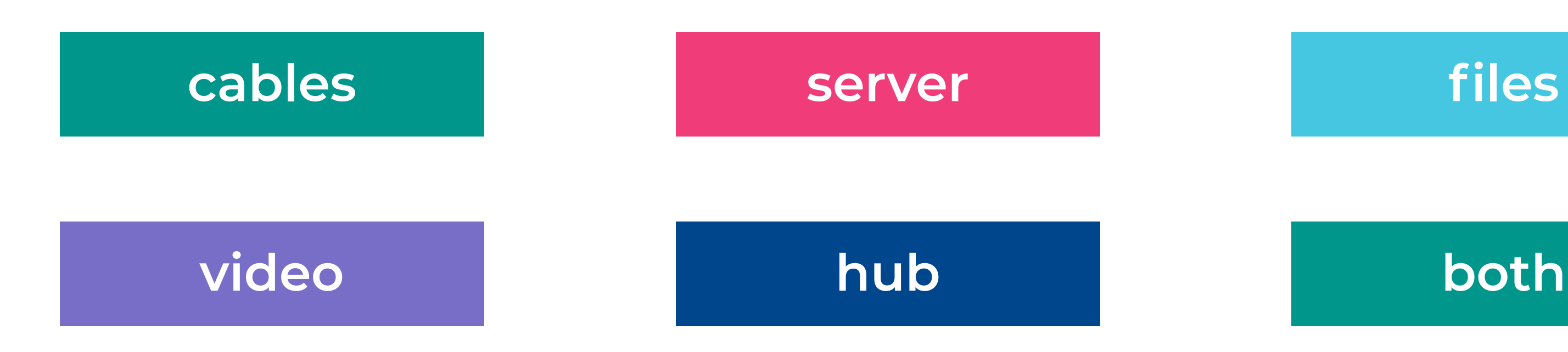